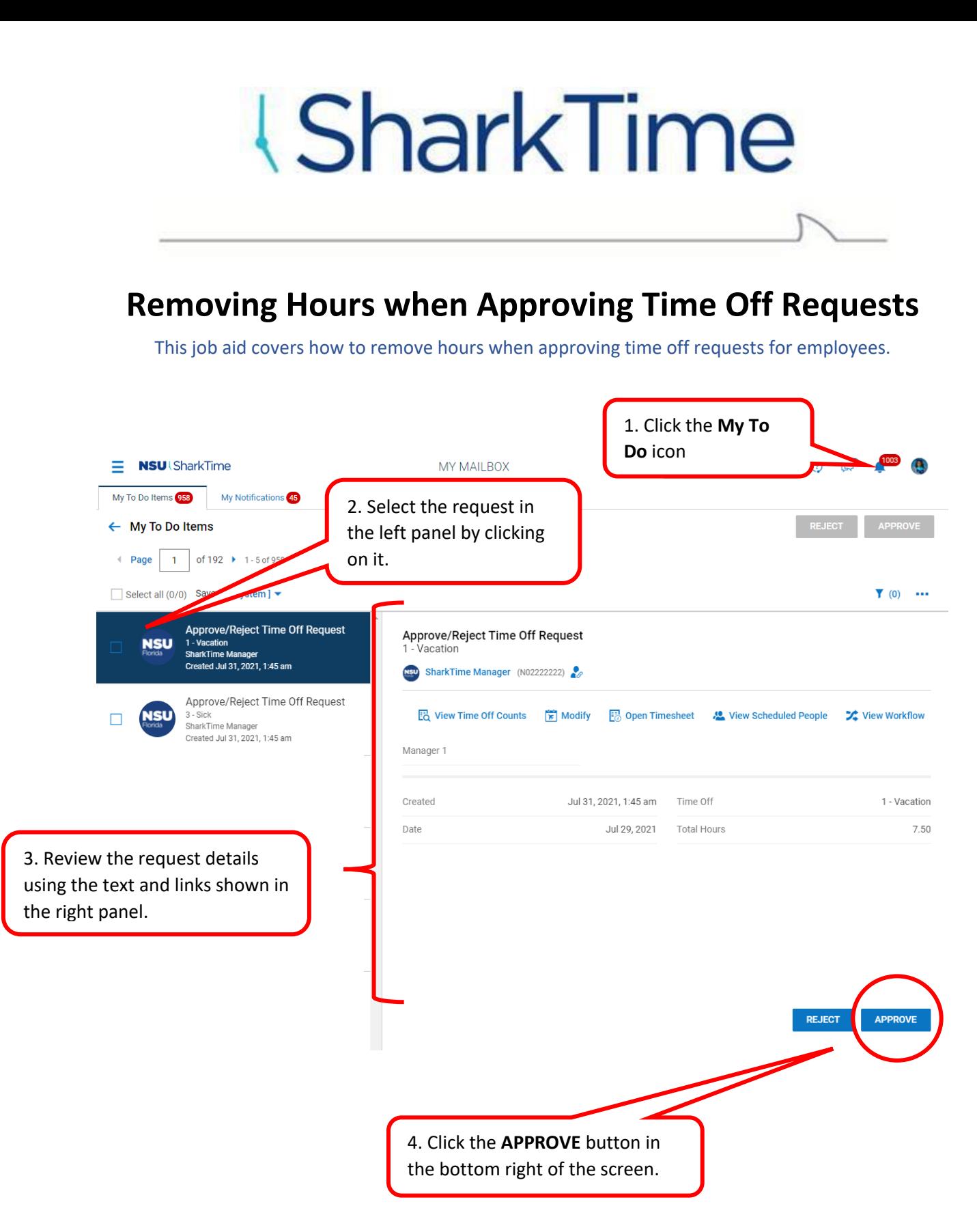

## *<u>ISharkTime</u>*

### **Removing Hours when Approving Time Off Requests**

This job aid covers how to remove hours when approving time off requests for employees.

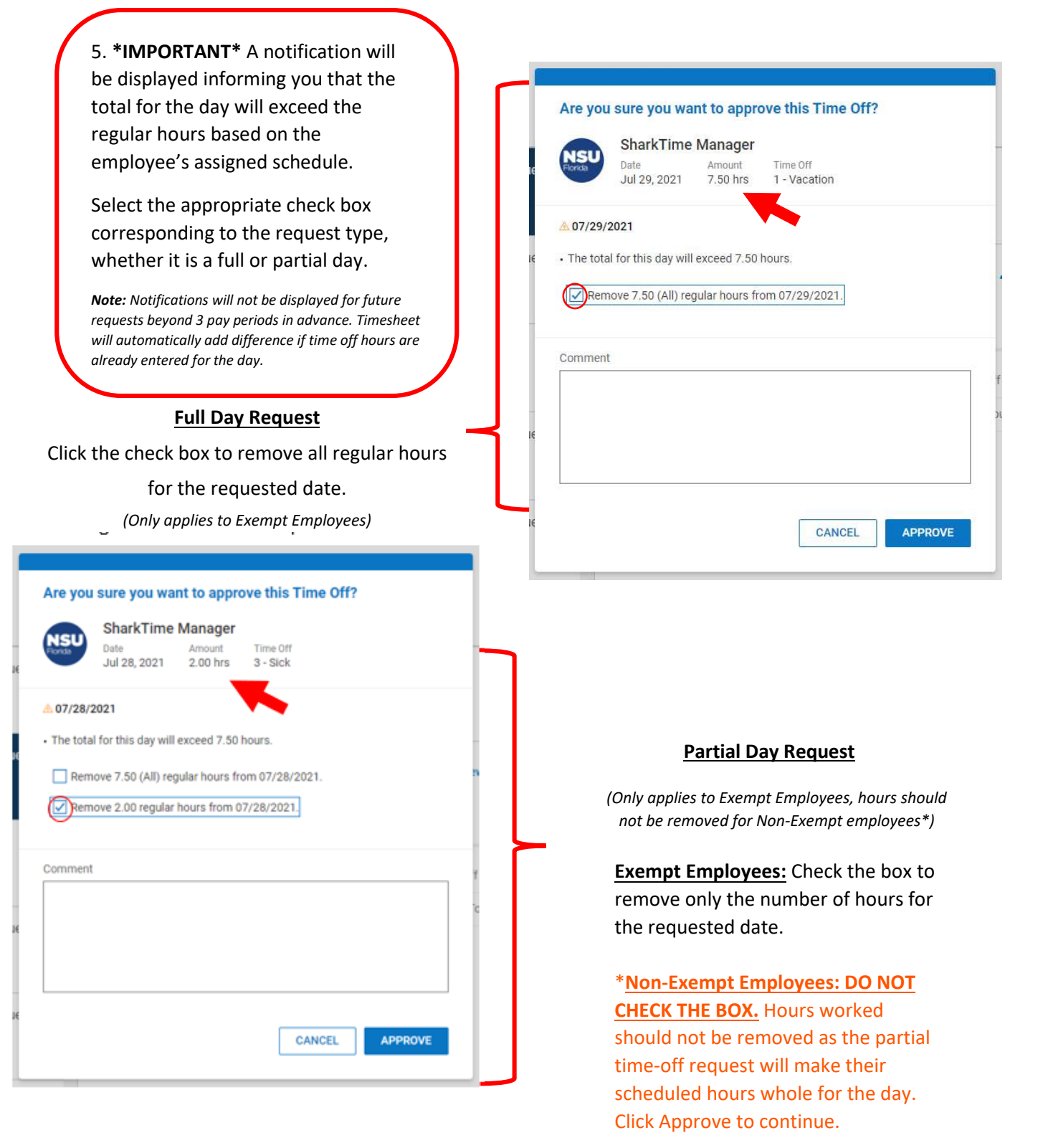

# *<u>ISharkTime</u>*

#### **Removing Hours when Approving Time Off Requests**

This job aid covers how to remove hours when approving time off requests for employees.

**Note: When approving multiple requests by selecting the check boxes and clicking the approve option in the upper right of the screen, the notification to remove regular hours will be displayed and a selection will need to be made for each request.**

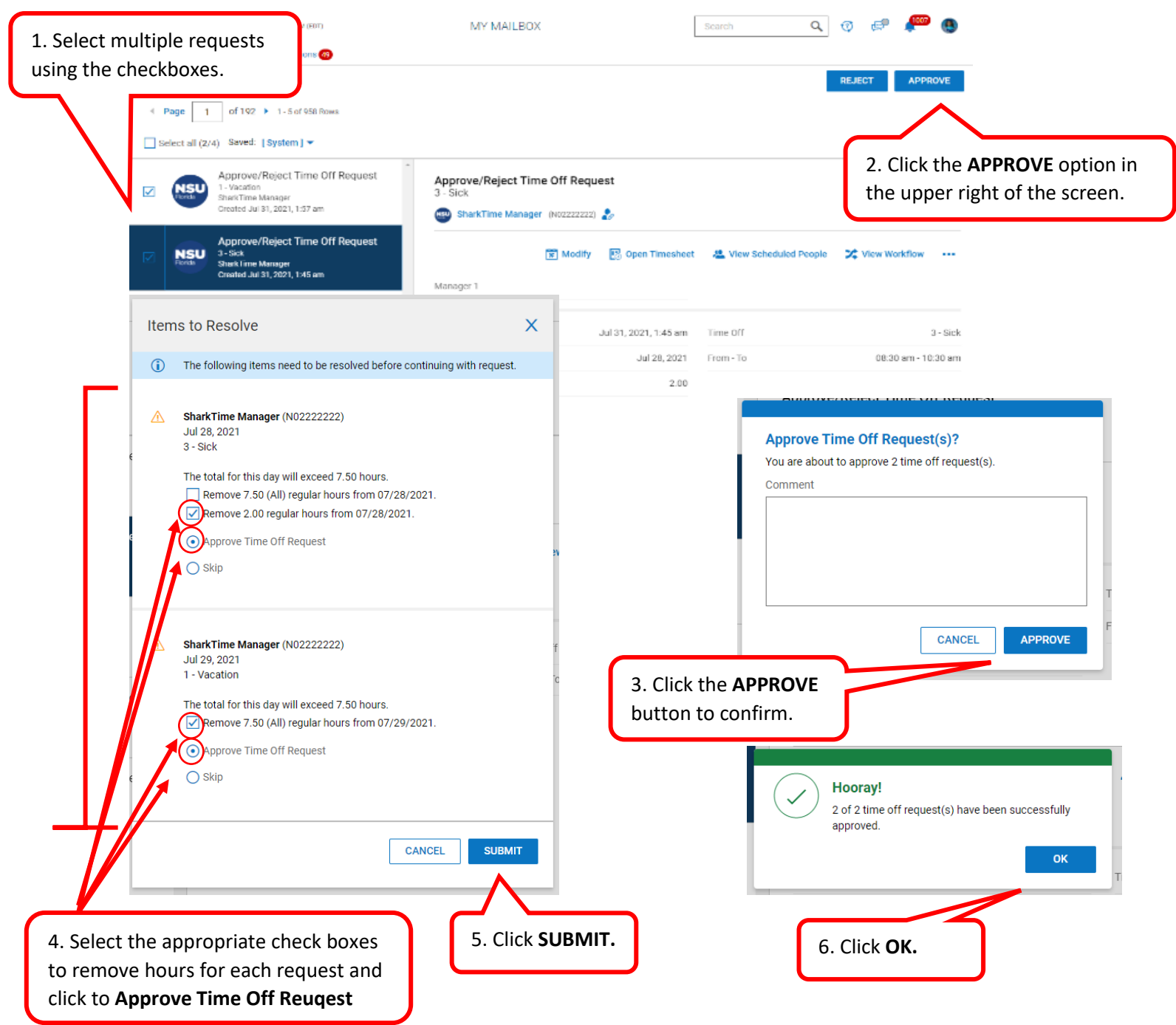

## *<u>ISharkTime</u>*

#### **Removing Hours when Approving Time Off Requests**

This job aid covers how to remove hours when approving time off requests for employees.

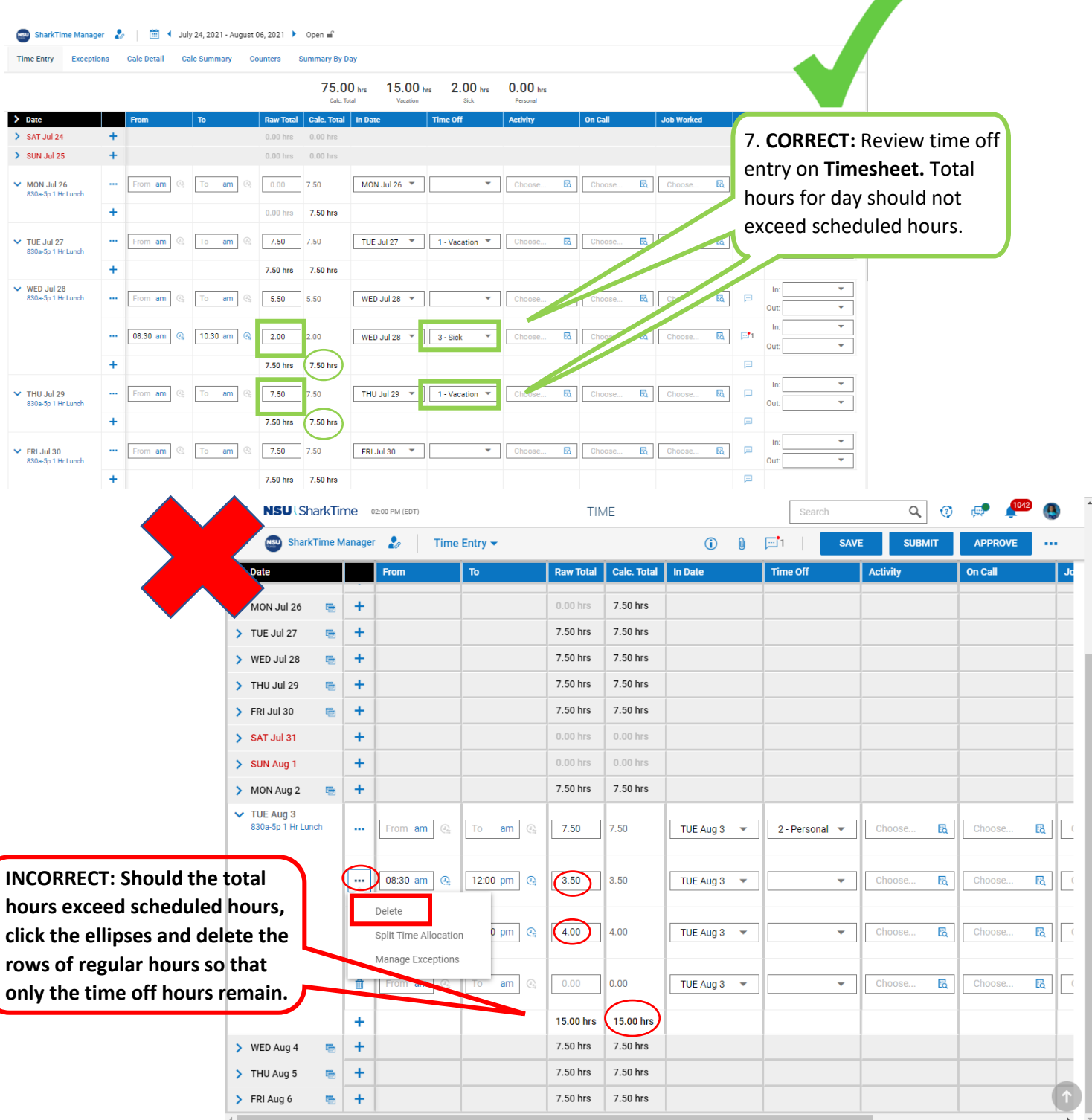